# **Kurzanleitung zur Bestellung der Ladekarte der Wirelane GmbH**

## **1. Öffnen der Webseite der Wirelane GmbH**

Öffnen Sie folgende URL: [www.wirelane.com.](http://www.wirelane.com/)

### **2. Registrierung**

Klicken Sie auf "LOGIN/REGISTER" und wählen Sie anschließend im sich öffnenden Fenster "Registrieren". Geben Sie Ihre Daten ein und schließen Sie den Registrierungsvorgang ab.

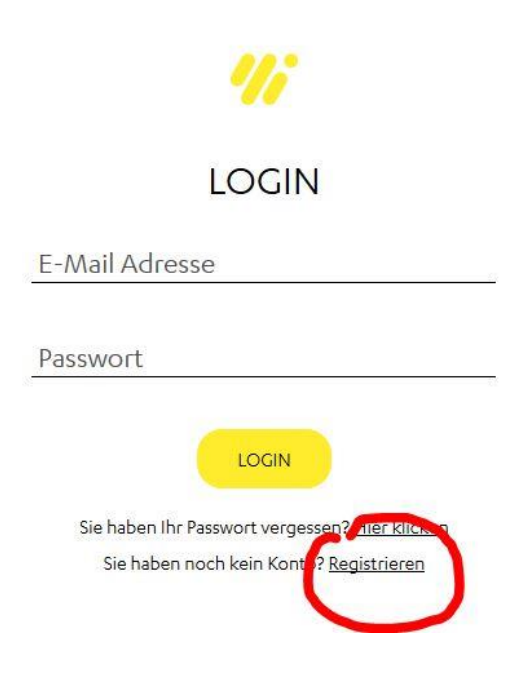

### **3. Einloggen**

Loggen Sie sich mit den im Registrierungsvorgang vergebenen Benutzerdaten ein und klicken Sie im rechten, oberen Bereich auf das Symbol für Ihr Kundenkonto. Durch einen anschließenden Klick auf "Konto" gelangen Sie dorthin.

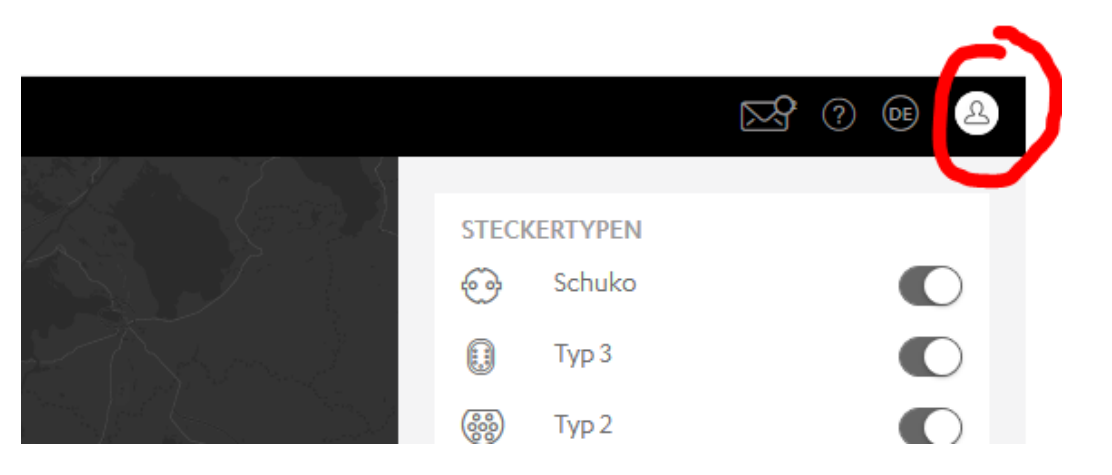

#### **4. Eintragen Ihrer Bezahlmethode im Kundenkonto**

Klicken sie im oberen Bereich des Kundenkontos auf den Reiter "Bezahlmethode" und geben Sie Ihre Bezahldaten an. Diese werden zur Abrechnung des Ladetarifs genutzt. Sie können zwischen Kreditkarte und Lastschriftverfahren wählen. Der Ladetarif in €/Kilowattstunden ist an der Ladesäule ausgewiesen. Die Bestellung der Karte ist kostenlos. Auch eine monatliche Gebühr gibt es nicht.

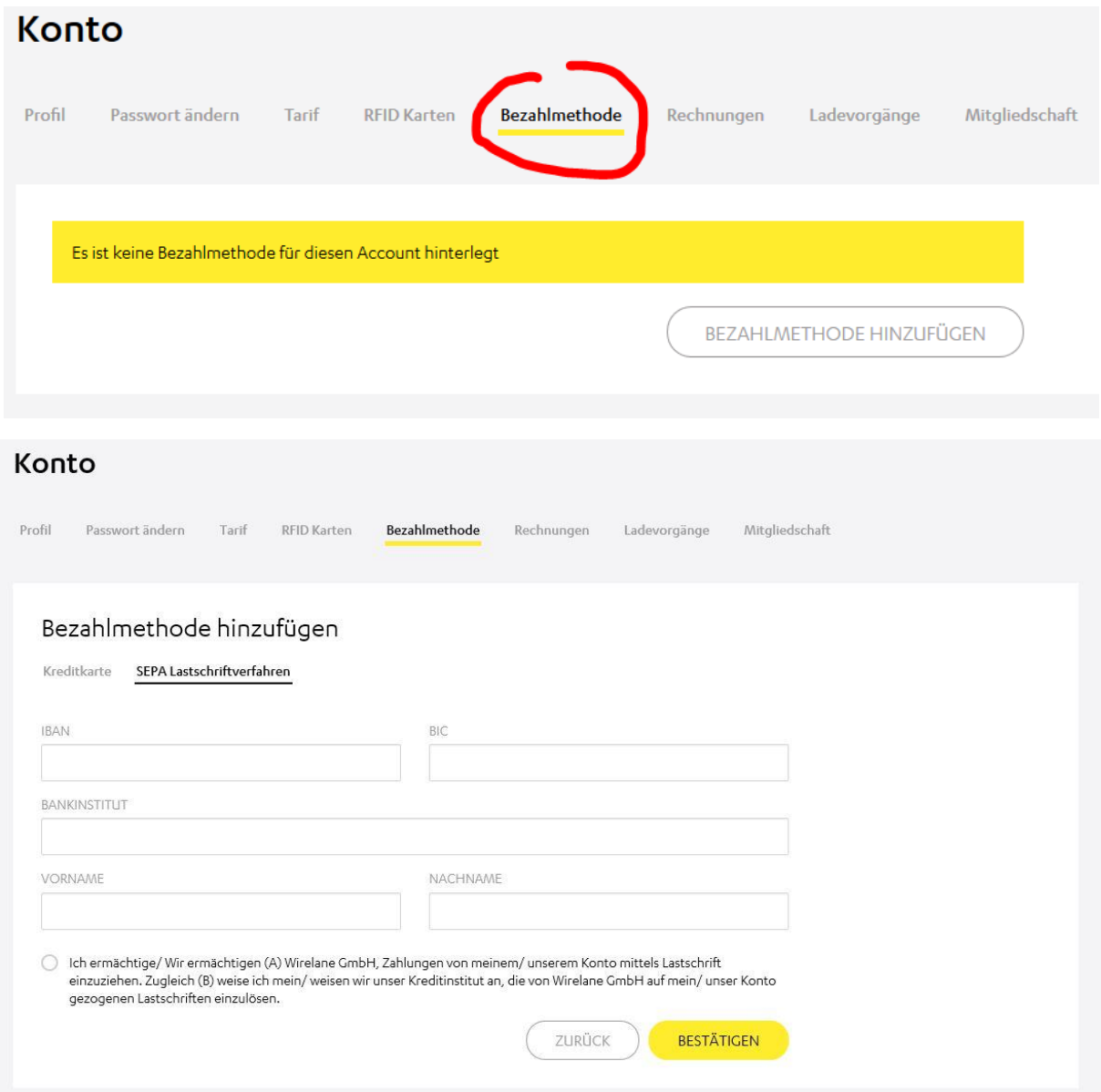

## **5. Bestellung der Ladekarte (RFID)**

Nachdem Sie die Bezahlmethode abgespeichert haben, können Sie Ihre kostenlose Ladekarte bestellen. Klicken Sie dazu im oberen Bereich des Kundenkontos auf den Reiter "RFID Karten". Die Ladekarte funktioniert auch an den Ladesäulen der Stadtwerke München und Rosenheim.

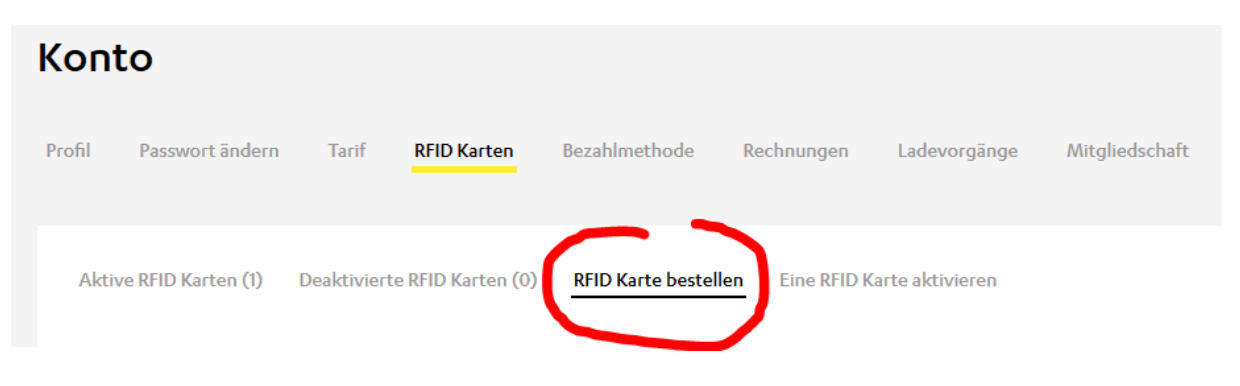

Die Ladekarte wird per Post an die von Ihnen angegebene Lieferadresse versandt. Nach Erhalt müssen Sie die Karte ggf. noch kurz anhand einer mitgelieferten Beschreibung aktivieren. Anschließend kann damit geladen werden. Halten Sie dazu die Karte einfach an die Ladesäule und folgen Sie den Hinweisen auf der Säule.